## **《J-STAGE》紙パ技協誌記事 ダウンロードの仕方 (一例)**

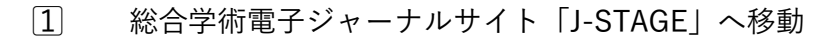

<https://www.jstage.jst.go.jp/browse/jtappij/list/-char/ja>

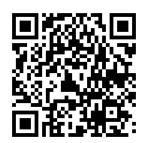

J-STAGEサイト

2⃣ 紙パ技協誌「巻号一覧」のページから 閲覧したい巻・号 を選択

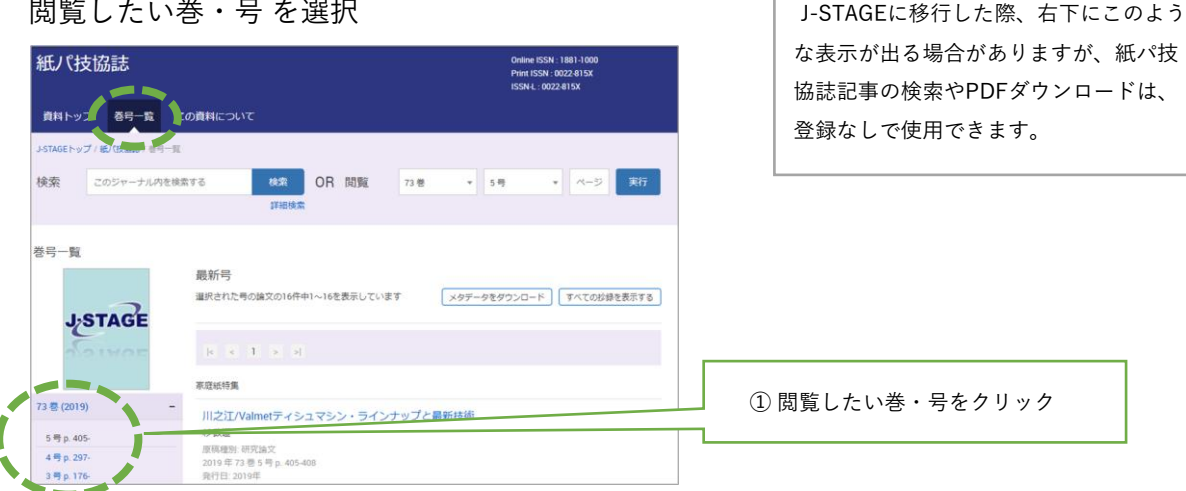

登録なしで使用できます。

J-STAGEへの登録はこちら (無料)

登録 すでにアカウントをお持ちの場合 サインインはこちら

 $\mathbb{G}$ 

3⃣ 閲覧したい記事でPDFをダウンロードする

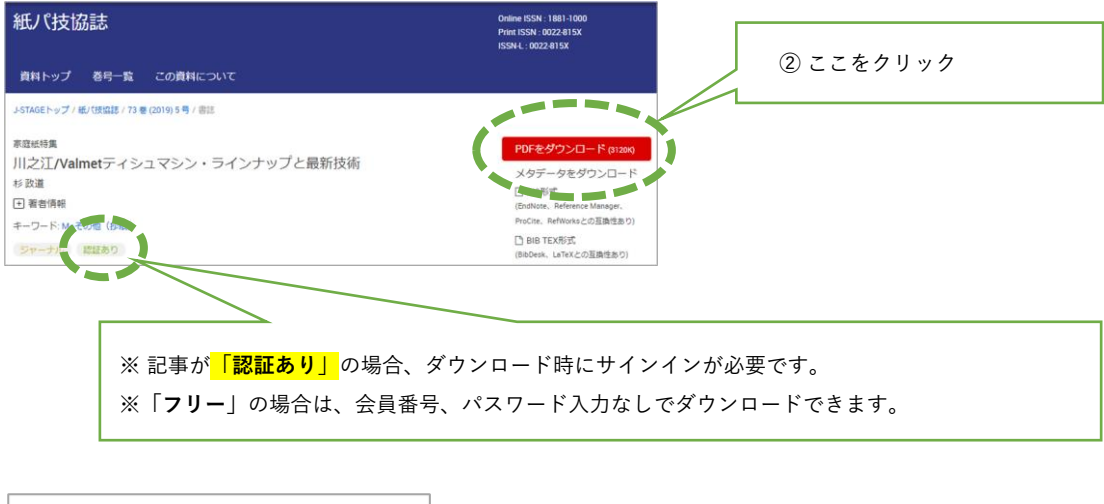

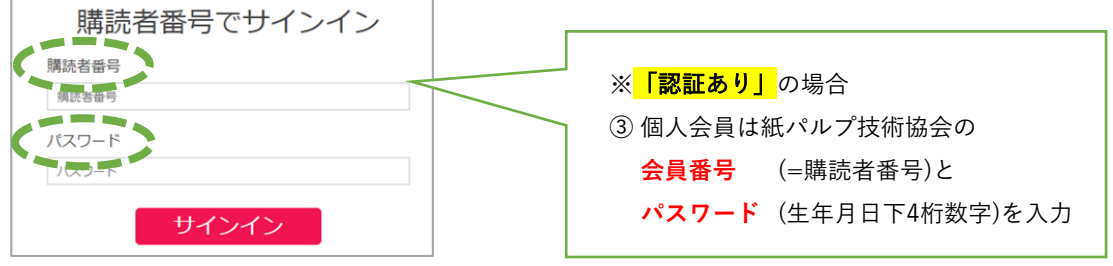